## **ClubRunner**

[Help Articles](https://www.clubrunnersupport.com/kb) > [Club Help](https://www.clubrunnersupport.com/kb/club-help) > [Club - Administration Guide](https://www.clubrunnersupport.com/kb/club-administration-guide) > [Attendance](https://www.clubrunnersupport.com/kb/attendance) > [How do I report](https://www.clubrunnersupport.com/kb/articles/how-do-i-report-attendance-for-active-and-honorary-members) [attendance for active and honorary members?](https://www.clubrunnersupport.com/kb/articles/how-do-i-report-attendance-for-active-and-honorary-members)

## How do I report attendance for active and honorary members?

Zach W. - 2022-03-25 - [Attendance](https://www.clubrunnersupport.com/kb/attendance)

The **Attendance** module for ClubRunner can track meeting attendance information for both active and honorary club members.

- 1. To access Attendance, you must log in to your club website. At the top right of the screen you'll see the words **Member Login**. Click on this and enter your login details when prompted.
- 2. You have now been returned to your club homepage. Click on **Member Area**.
- 3. . You are now on the homepage, where you will see a number of tabs. Click on the **Attendance** tab.
- 4. Next, click on the **Meetings** link.
- 5. You will now see a list of all your current year meetings. Click on the **Meeting Date** for the meeting you would like to populate with attendance information.

## **Meetings**

« Previous Year | 2021 - 22 | Next Year »

**Contract Contract** 

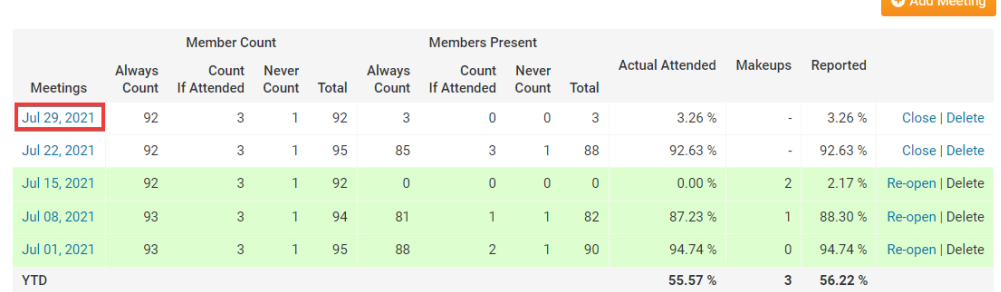

6. The meeting details page should now open. To indicate that active members participated in the meeting, scroll down and under the **Active Members** section select the checkboxes of all the members that attended.

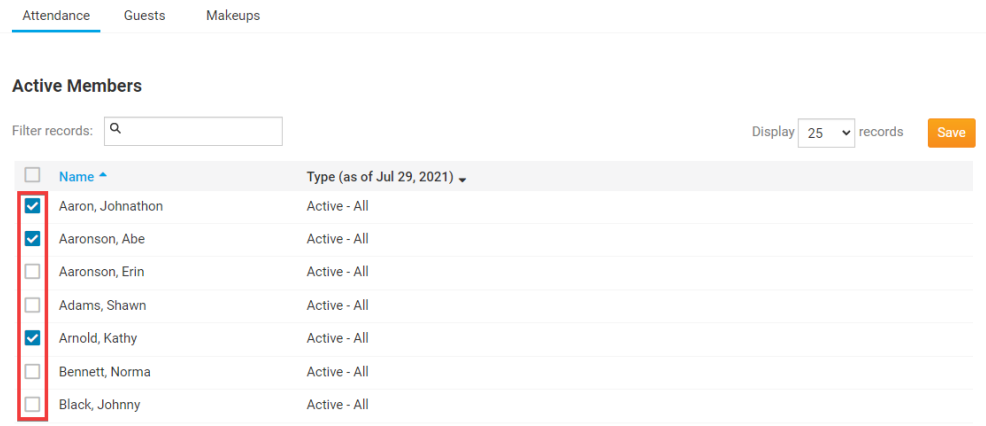

7. To indicate that honorary members participated in the meeting scroll all the way down the page and under the **Honorary Members** section select the checkboxes of all honorary members that attended.

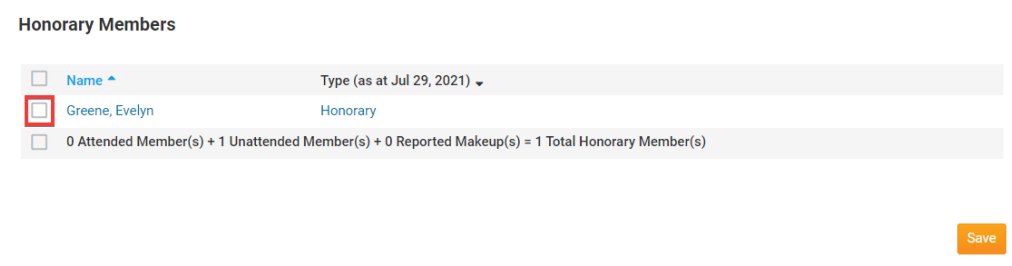

8. When you done, click **Save.** 

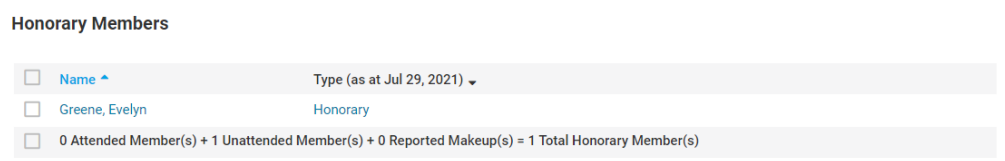

## Related Content

- [VIDEO: Attendance + Dues and Billing](https://www.clubrunnersupport.com/kb/articles/video-attendance-dues-and-billing)
- [How do I print an attendance sheet or member list for attendance?](https://www.clubrunnersupport.com/kb/articles/how-do-i-print-an-attendance-sheet-or-member-list-for-attendance)